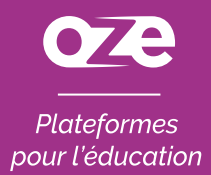

### À la découverte de l'**application oZe mobile** sur iOS

*L'application oZe mobile s'installe sur votre matériel mobile directement depuis la page de connexion oZe.* 

*Ainsi, celle-ci se mettra à jour automatiquement et vous pourrez accéder à l'intégralité des fonctionnalités de votre plateforme oZe.* 

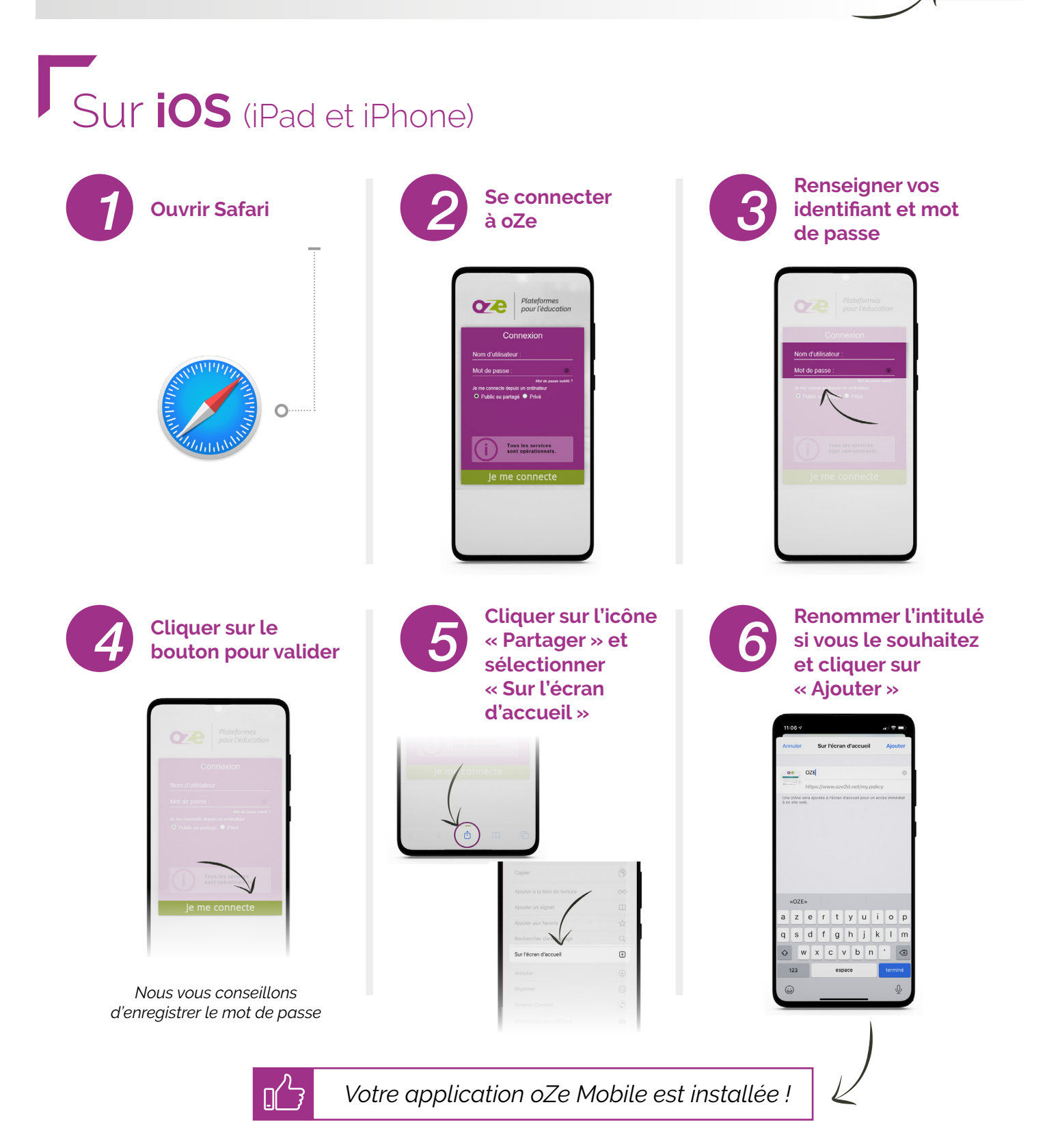

### Utiliser l'**application**  pour **smartphone**

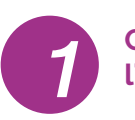

#### **Cliquer sur l'application oZe**

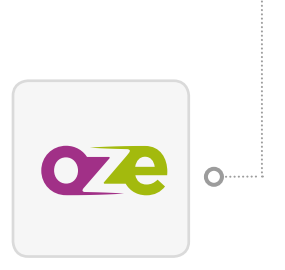

**Cliquer sur**   $\sim$   $\sim$  Nom d'utilisateur »  $\sim$  3 **ou « Mot de passe » et sélectionner identifiant et mot**<br> **identifiant et mot**<br> **identifiant et mot**<br> **identifiant et mot**<br> **identifiant et mot**<br> **identifiant et mot**<br> **identifiant et mot** 

**« mot de passe pour ce site » pour utiliser le remplissage automatique** 

Plateformes

Tous les services

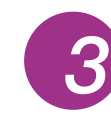

**Renseigner vos** 

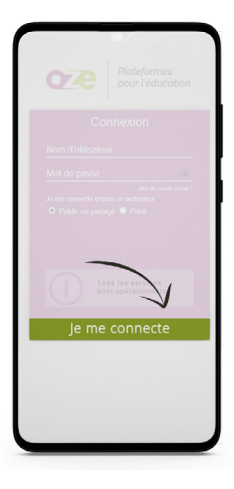

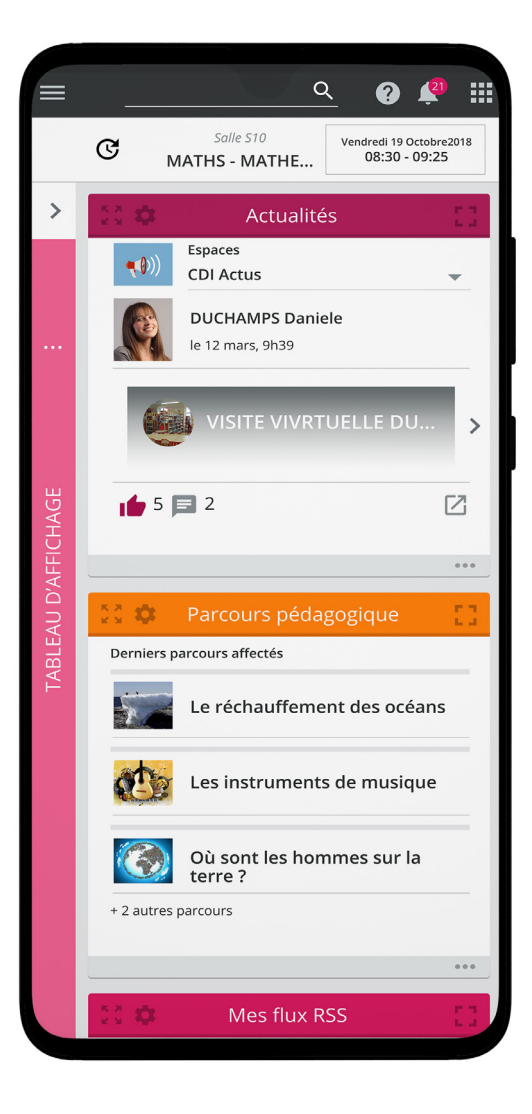

## **Configuration** requise

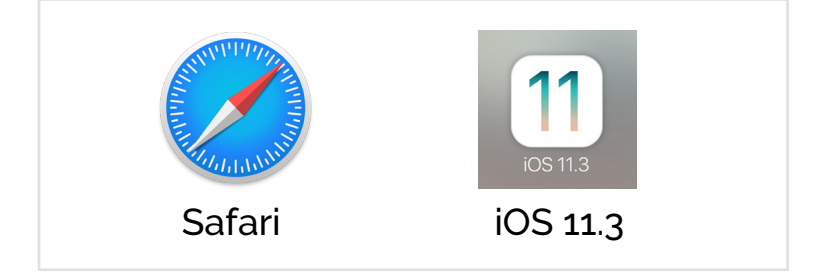

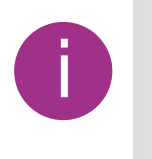

Sous iOS : prend en charge les Progressive Web Apps depuis la version 11.3. Toutefois, la version 13 est la seule version offrant la meilleure expérience utilisateur. Nous vous conseillons d'utiliser cette fonctionnalité avec iOS 13.1 minimum.

# **Avantages**

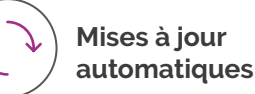

oze

**Accès intégral aux fonctionnalités oZe**

#### www.oze.education